# "Bluetooth Remote Control" দারুন এক সফটওয়্যার

 $\widehat{b}$ উন করেছেন : Sk Faisal | প্রকাশিত হয়েছে : ১৩ নভেম্বর, ২০০৯ | 1,822 বার দেখা হয়েছে |  $\blacktriangleright$  13

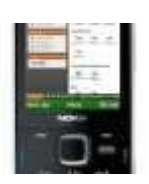

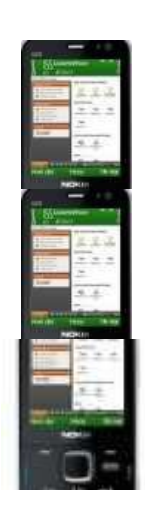

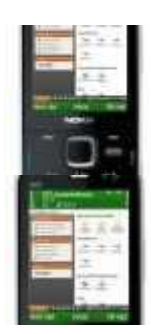

আপনার যদি একটি Bluetooth যুক্ত ফোনসেট থাকে, তাহলে আপনি সেটাকে আপনার PC এর Remote Controller হিসাবে ব্যবহার করতে পারেন। আমি এরকম অনেকগুলো সফটয়্যার ইউজ করেছি,তার ভিতর সবচেয়ে যেটা ভাল সেটা হল, "Bluetooth Remote Control"

### এটা ইউজ করেত যা যা লাগেব তা হলঃ

- $\bullet$  ১.একটি Bluetooth যুক্ত ফোন্সেট (2.0 হলে ভাল হয়)
- ২.BluetoothRemoteControl.exe (সফটয়্যার)
- $\bullet$  ৩.একটি Bluetooth ডিভাইস।

আপনার পিসিতে আগে থেকে যদি Microsoft NET Framework 2.0 ইন্সটল করা না থাকে তাহলে এটা ইন্সটল করা লাগতে পারে।

#### ডাউনলোড লিঙ্কঃ

http://www.microsoft.com/downloads/info.aspx?na=90&p=&SrcDisplayLang=en&SrcCategoryId=&SrcFa milyId=0856eacb-4362-4b0d-8eddaab15c5e04f5&u=http%3a%2f%2fdownload.microsoft.com%2fdownload%2f5%2f6%2f7%2f567758a3- 759e-473e-bf8f-52154438565a%2fdotnetfx.exe

#### How to Use:

প্রখমে pc তে BluetoothRemoteControl.exe সফটয়্যারটি ইন্সটল করুন। pc তে প্রোগ্রামটি রান করুন। সেখানে গেলে"install phone client" নামে একটা ট্যাব দেখতে পাবেন। এখানে ক্লিক করলে একটা উইন্ডো ওপেন হবে। (এখানে instruction নামে একটা ফাইল আছে,এটা ফলাে করতে পারেন) এখান খেকে আপনার ফােনে জাভা সফটয়্যারটি ইন্সটল করুন। ফােনে প্রোগ্রামটি রান করুন, pc তে গ্রোগ্রামটি রান করুন। PC তে "select Phone" ট্যাবে ক্লিক করুন। অন্য একটি উইন্ডোতে সার্চ করে আপনার Bluetooth এর নাম পেয়ে গেলে finish এ ক্লিক করুন। এবার "connect to phone " ট্যাব এ ক্লিক করুন। Then Enjoy................

# সুিবধা সমূহঃ

- ১.PowerPoint Presentation ( প্রভ্যেক slide এর image preview অথবা outline preview.
- 2. PowerPoint lite.
- 3. Itune
- 4. Mouse controller ( আপনার PCর window এখানে দেখতে পাবেন, Phone এর joystick দিয়ে mouse control)
- 5. Windows Media player
- 6. Winamp
- 7. File Browser (Pcর যেকোন drive এ গিয়ে যেকোন file ওপেন)
- 8. Windows System Control (System Volume, Start Screensaver, Shutdown, Restart)
- 9.Keymaps(Acrobat Reader, Xingview, Irfanview, BSplayer,Realplayer,power DVD, VLC mediaplayer,MMjukebox)
- $\bullet$   $\;\;$  10. যেকোন program যেটাতে keyboard shortcut আছে তা manually সেট করে নিতে পারবেন( program টিতে গিয়ে application>new ট্যাবে)

## সফটয্যারটির Download Link:

http://www.blueshareware.com/files/phoneremotecontrol.zip

এটা Traial Version, এটাকে unlimited এ রুপান্তর করতে, program টিতে গিয়ে purchase>active manually ট্যাবে clickকরুন। Serial No. প্রবেশ করান,OK করুন।

### Serial No.

firewall:BRCONTR